# 排除Jabber登录问题 — 非MRA

## 目录

简介

<u>第1阶段:登录(即时消息和在线状态登录)UI错误:您的用户名或密码不正确。错</u> <u>误代码:"LERR\_CUP\_AUTH"</u>

## 简介

本文档介绍在IM and Presence Login阶段的Jabber登录失败时所需的纠正措施。

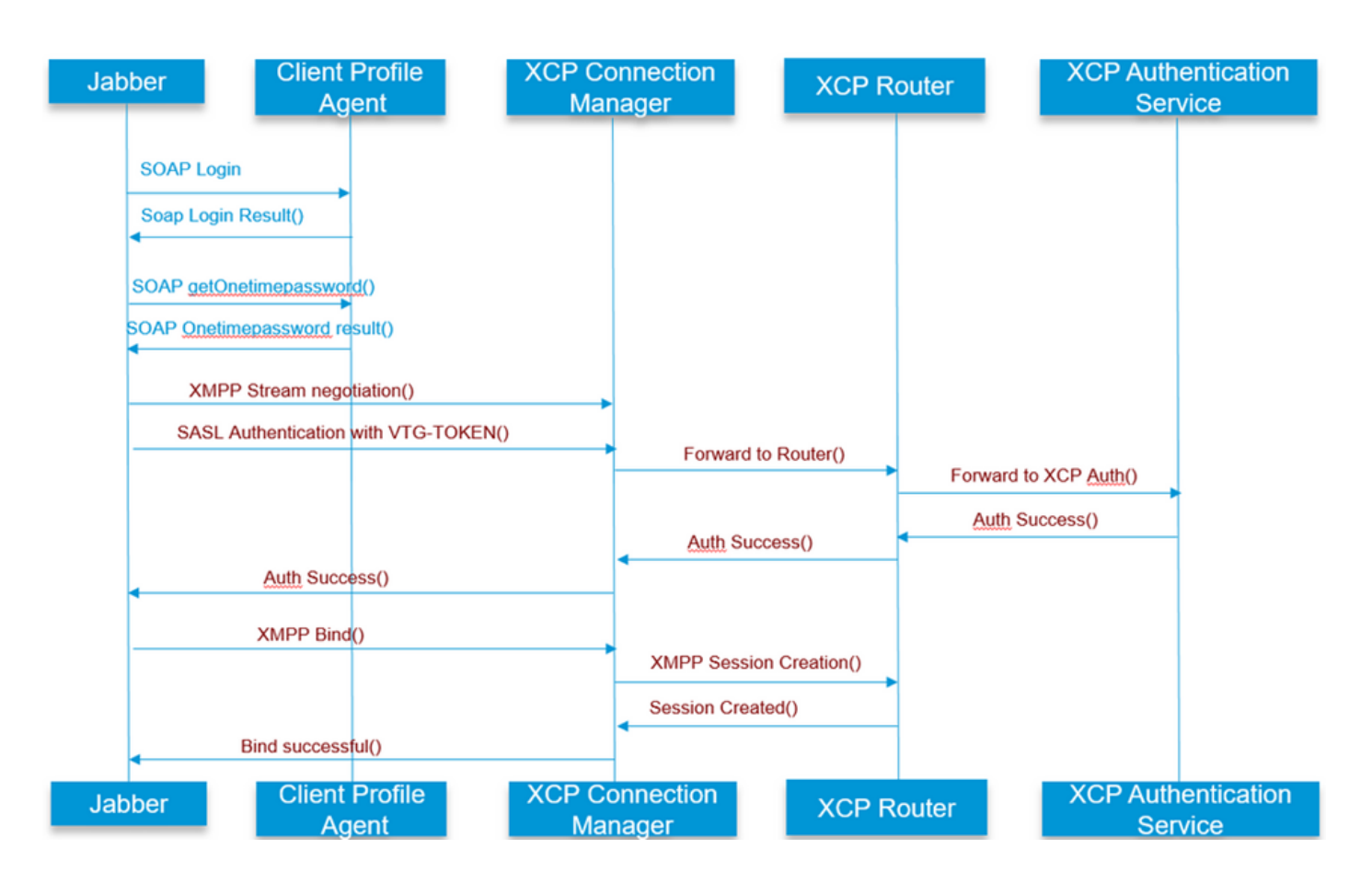

请参阅

第1阶段:登录(即时消息和在线状态登录)

UI错误:您的用户名或密码不正确 错误代码:"LERR\_CUP\_AUTH"

#### 通常由于用户身份验证失败导致此错误

#### 解决步骤

=============

1.检查是否已将用户分配给在线状态节点并且没有用户的重复项(检查系统故障排除程序)

2.确保凭据有效

a.对于LDAP用户,验证用户是否可以登录到ccmenduser页

 b.如果ccmenduser页面登录失败,请检查CUCM中的LDAP身份验证设置,并验证相同设置是否 复制到IMP

 从ldapauthentication运行sql select \* 从ldapauthenticationhost运行sql select \*

c.检查该帐户是否未在LDAP中锁定

3.检查服务器是否具有高的TOMCAT CPU消耗

show process load

utils诊断测试

4.在DEBUG模式下收集这些服务的日志

客户端配置文件代理 Cisco Tomcat

UI错误:无法与服务器通信 Jabber错误代码:"LERR\_CUP\_UNREACHABLE"、"LERR\_CUP\_TIMEOUT"

通常,此错误是由于IMDB或TCP与IMP的连接问题导致的。

#### 解决步骤

=============

1.检查IMP FQDN/主机名是否可解析 在Android操作系统上存在一个已知问题,操作系统无法解析仅主机名地址。

可以访问IP地址和FQDN,但仅不能访问主机名。

此外,此问题仅适用于Android设备、MAC、iOS和Windows设备,不会受到此问题的影响。 如果Servers是使用Hostname定义的,请选中CUCM administration > System > Presence Redundancy Groups > DefaultCUPSubcluster(此名称可能已更改)。

如果是,解决方法是在Cluster Topology页面中将服务器名称更改为FQDN或IP地址。

2.验证防火墙/VPN不会阻止与IMP服务器的连接(端口8443,5222)

3.检查是否已将用户分配给在线状态节点并且没有用户的重复项(检查系统故障排除程序)

4.如果也出现此错误,请检查IMP中设置的最低版本是什么,并将其与Jabber版本进行比较。

[CLoginCup::OnLoginFailed] - @LoginMgr:#0,CLoginCup::OnLoginFailed err-code: -1,errstring:客户端不符合最低版本要求。request-token:0 IMP中的配置 https://<IMP>/cupadmin/soapClientTypeEdit.do?key=a80b3d69-4541-454a-8d6e-62f3986a5bc2

3.验证这些服务是否在IMP服务器中运行

思科XCP路由器 Cisco XCP连接管理器 Cisco XCP身份验证服务

4.检查高可用性复制状态

 a.utils复制运行时间状态 b.从类型运行pe sql ttlogin select count(\*)复制

#### 或

utils imdb\_replication status(10.5.2 SU2a及更高版本)

5.如果问题未解决,则收集这些服务的日志。

思科XCP路由器 Cisco XCP连接管理器 Cisco XCP身份验证服务 客户端配置文件代理

提示:如果问题仅针对一个用户,您可以尝试取消分配并重新分配该用户以在CUCM中显示。如果 是系统范围的问题,请收集日志或检查服务状态

UI错误:无法与服务器通信 Jabber错误代码:"LERR\_CUP\_INTERNAL\_ERROR" 通常,此错误是由于IMDB的问题(例如IMDB问题)导致的,请首先检查"Presence Datastore Login"日志。

#### 解决步骤

=================

1.验证这些服务是否在IMP服务器中运行 思科XCP路由器 Cisco XCP连接管理器 Cisco XCP身份验证服务 Cisco Presence登录Datastore

#### 4.检查高可用性复制状态

 a.utils复制运行时间状态 b.从类型运行pe sql ttlogin select count(\*)复制

#### 或

utils imdb\_replication status (10.5.2 SU2a及更高版本)

5.如果问题未解决,则收集这些服务的日志。

思科XCP路由器 Cisco XCP连接管理器 Cisco XCP身份验证服务 客户端配置文件代理 Cisco Presence登录Datastore

提示:如果问题仅针对一个用户,您可以尝试取消分配并重新分配该用户以在CUCM中显示。如果 是系统范围的问题,请收集日志或检查服务状态

第2阶段:XMPP登录(即时消息和在线状态登录)

UI错误:无法与服务器通信

Jabber错误代码:"LERR\_JABBER\_AUTH <17>:服务器身份验证错误,例如,资源绑定、TLS、 创建会话或SASL错误"

#### 解决步骤

=================

1.检查是否已将用户分配给在线状态节点并且没有用户的重复项(检查系统故障排除程序)

2.如果启用了高可用性,请转到CUCM Administration->Server-> Presence Redundancy Group并 检查它们是否处于正常状态

3.检查高可用性复制状态

a.utils复制运行时间状态

b.从类型运行pe sql ttlogin select count(\*)复制

或

utils imdb\_replication status ( 10.5.2 SU2a及更高版本)

4.检查cup-xmpp证书是否有效。

5.检查端口5222是否打开。

6.重新启动服务器。

7.如果迄今已知的唯一修复方案是将根本原因确定为服务器重新启动,请在步骤6之前收集这些服务 的日志。

思科XCP路由器 Cisco XCP连接管理器 Cisco XCP身份验证服务 客户端配置文件代理

UI错误:无法与服务器通信 Jabber错误代码:"LERR\_JABBER\_UNREACHABLE <16>"、"LERR\_CUP\_UNREACHABLE <9>"

解决步骤

================= 1.检查IMP FQDN/主机名是否可解析

在Android操作系统上存在一个已知问题,操作系统无法解析仅主机名地址。 可以访问IP地址和 FQDN,但仅不能访问主机名。 此外,此问题仅适用于Android设备、MAC、iOS和Windows设备 ,不会受到此问题的影响。

如果Servers是使用Hostname定义的,请选中CUCM administration > System > Presence Redundancy Groups > DefaultCUPSubcluster(此名称可能已更改),如果是,解决方法是在 Cluster Topology页中将服务器名称更改为FQDN或IP地址。

2.验证防火墙/VPN不会阻止与IMP服务器的连接(端口8443,5222)

3.验证这些服务是否在IMP服务器中运行

思科XCP路由器 Cisco XCP连接管理器 Cisco XCP身份验证服务

4.检查高可用性复制状态

 a.utils复制运行时间状态 b.从类型运行pe sql ttlogin select count(\*)复制

或

utils imdb\_replication status (10.5.2 SU2a及更高版本)

5.如果问题未解决,则收集这些服务的日志。

思科XCP路由器 Cisco XCP连接管理器 Cisco XCP身份验证服务 客户端配置文件代理

6.如果所有用户都遇到相同的错误,可以重新启动服务器以快速恢复。

要收集的日志

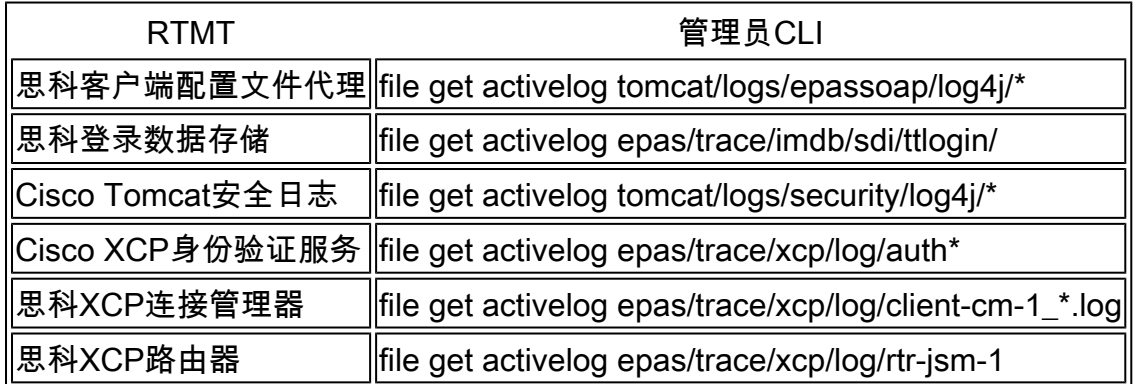

如何将日志设置为DEBUG

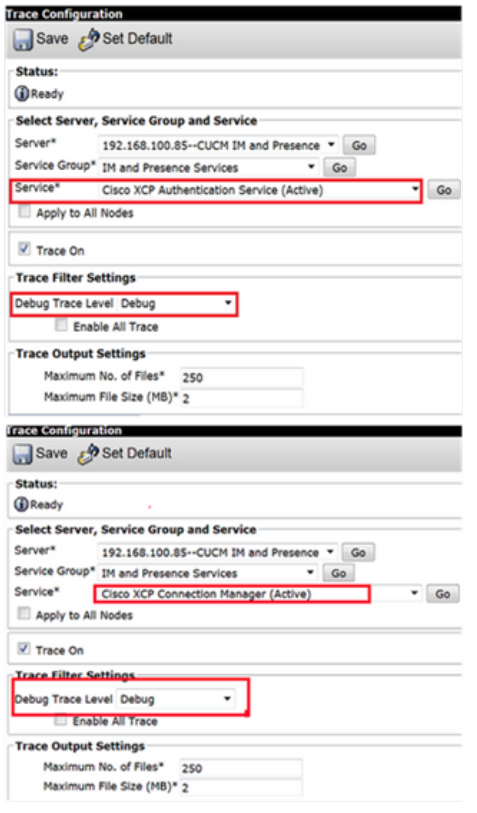

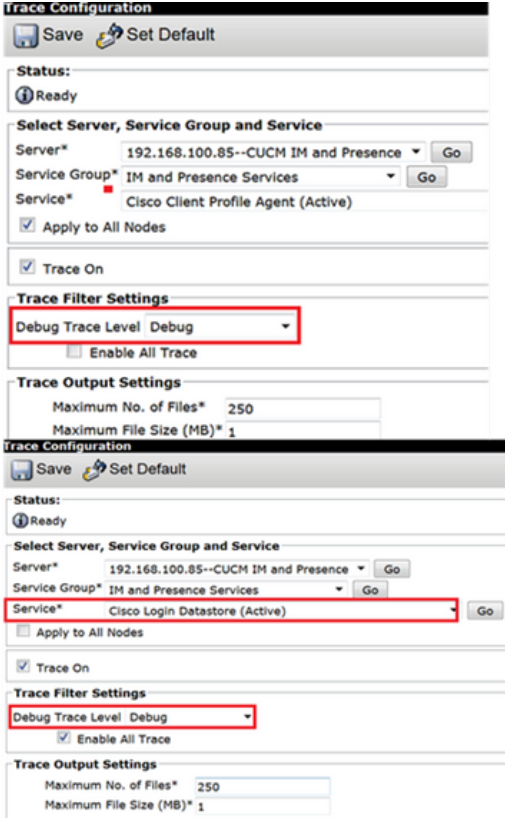

## 从RTMT收集日志

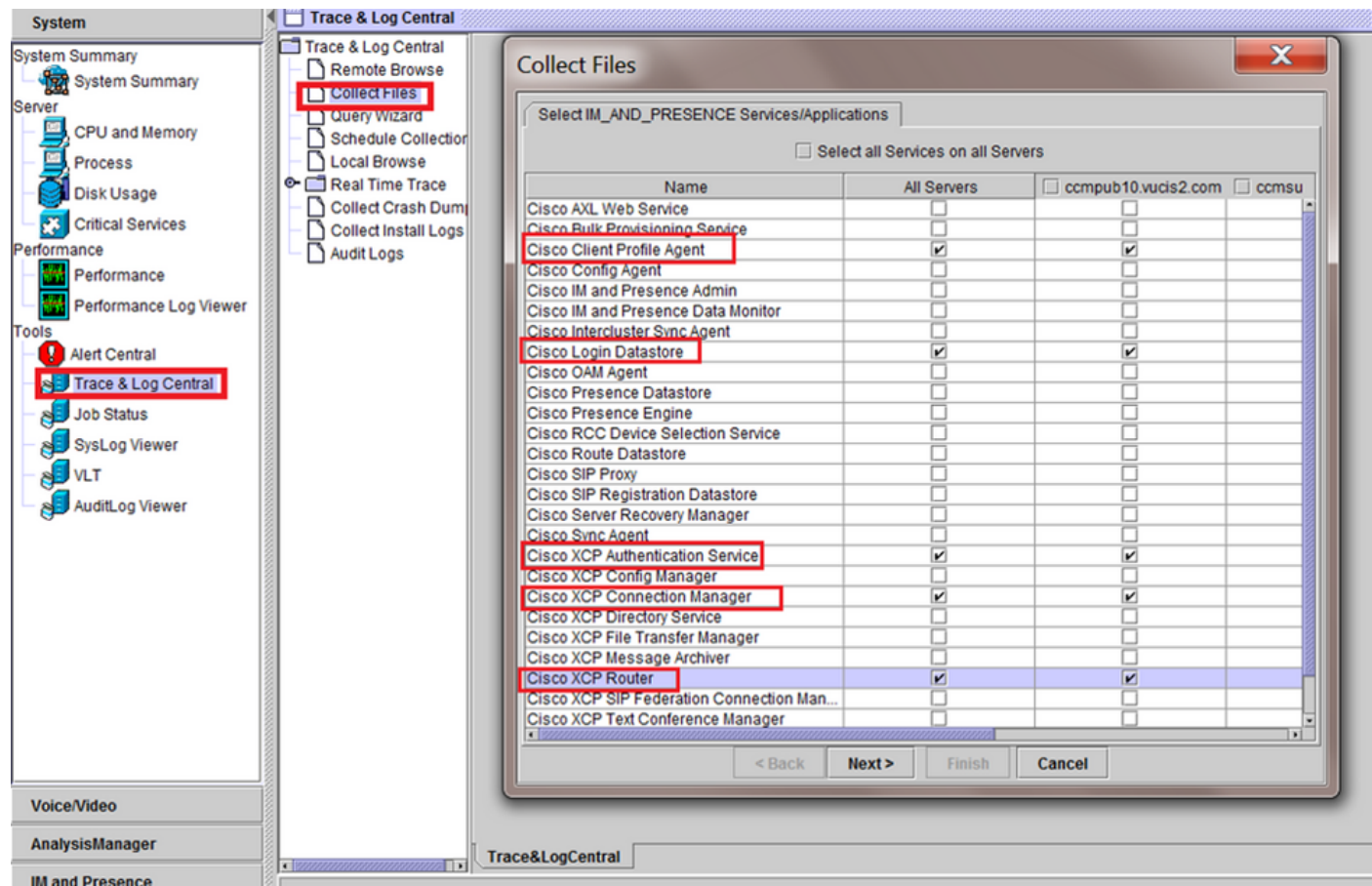

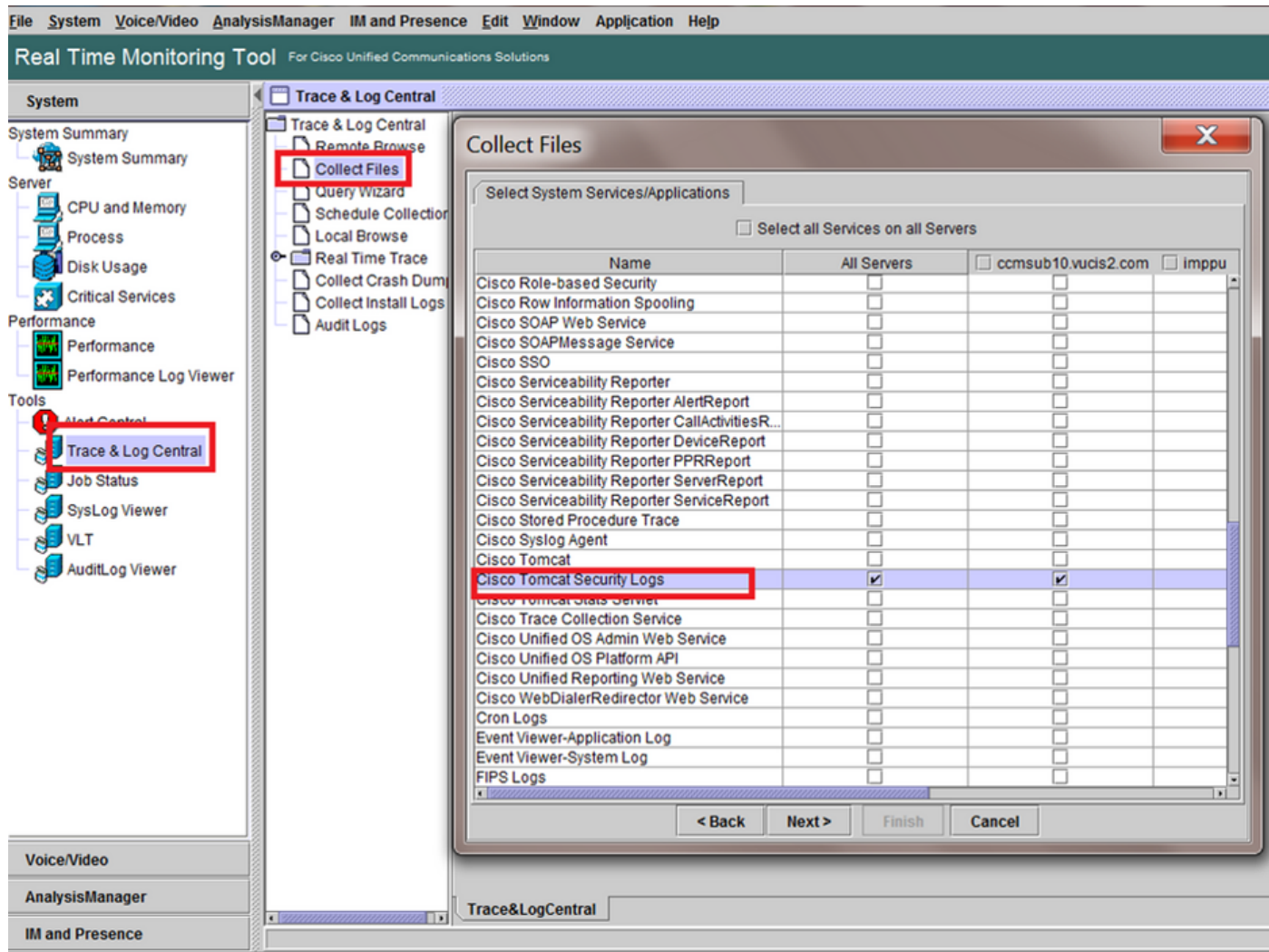

### 常规检查

utils诊断测试

utils service list

utils dbreplication runtimestate

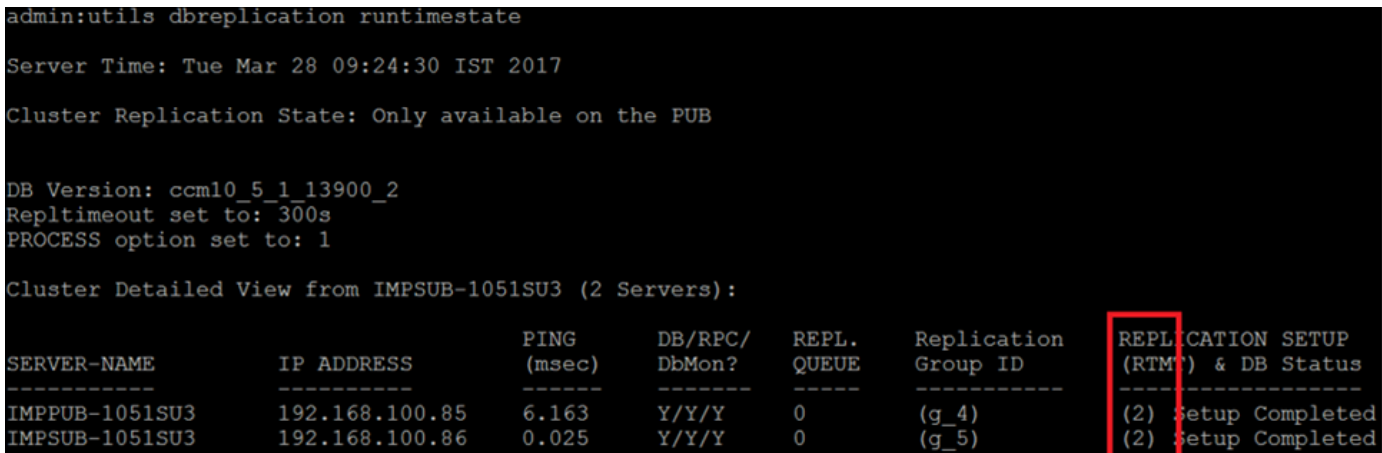

admin: run pe sql ttlogin select count(\*) from typesysreplication sqlRv(t) sqlstmt(select count(\*) from typesysreplication;) \*\*\*result set start\*\*\*  $count(0)$ , success(t) \*\*\*result set end\*\*\*

#### utils status ha

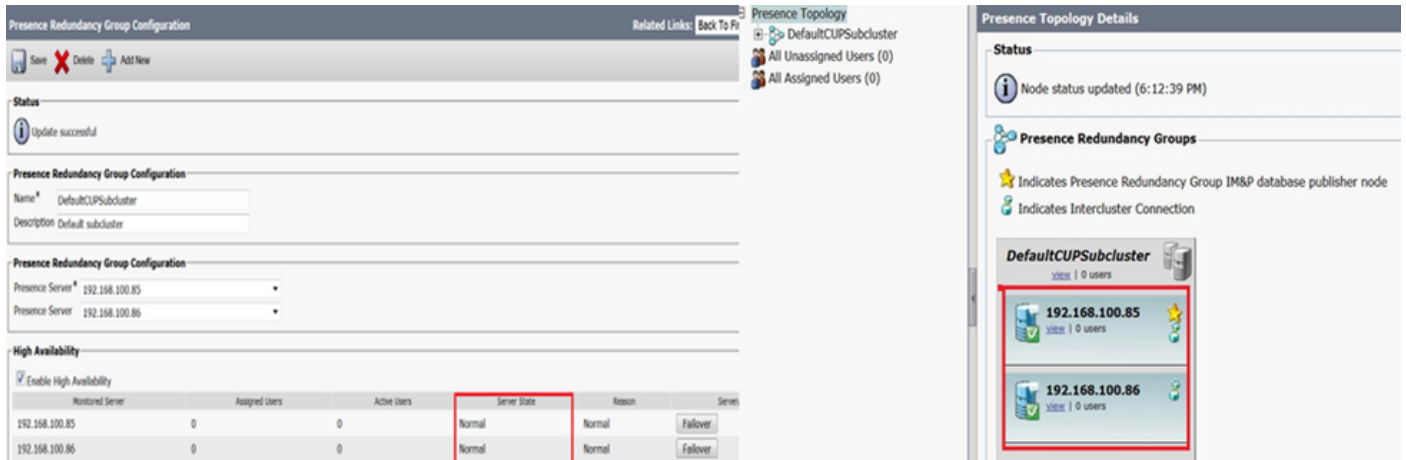

#### 关于此翻译

思科采用人工翻译与机器翻译相结合的方式将此文档翻译成不同语言,希望全球的用户都能通过各 自的语言得到支持性的内容。

请注意:即使是最好的机器翻译,其准确度也不及专业翻译人员的水平。

Cisco Systems, Inc. 对于翻译的准确性不承担任何责任,并建议您总是参考英文原始文档(已提供 链接)。